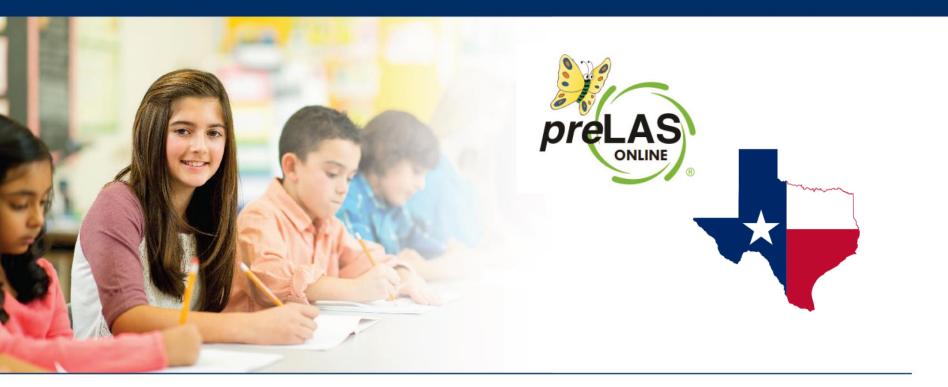

## Enabling preLAS Online Content

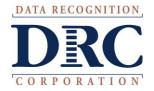

## ••• Enabling *pre*LAS Online Content

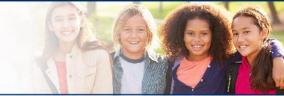

- If the INSIGHT test client is already installed, NO uninstall/reinstall is needed however your IT will need to enable the preLAS Online content in Central Office Services
- Log into INSIGHT > My Applications > Central Office Services > Configurations
- Click on the Configuration hyperlink:

| DRCINSIGHT LAS LINKS - CENTRAL OF     | FICE SERVICES 🝷  |                            |                                                          | ? 🗤                 |
|---------------------------------------|------------------|----------------------------|----------------------------------------------------------|---------------------|
| Testing Program: LAS Links V Site: Is | d - 100 C        | Clear                      |                                                          | + Add Configuration |
| COS Configurations                    |                  | COS Service Devices        |                                                          |                     |
| Functional                            | 100%             | Functional                 | 100%                                                     |                     |
| Unable to Find                        | 0%               | Unable to Find             | 0%                                                       |                     |
| Processing Content                    | 0%               | Processing Content         | 0%                                                       |                     |
| Content Outdated                      | 0%               | Content Outdated           | 0%                                                       |                     |
| COS-SD Version<br>Outdated            | 0%               | COS-SD Version<br>Outdated | 0%                                                       |                     |
| Testing Devices                       |                  |                            |                                                          |                     |
| Recently Active                       | 20%              |                            |                                                          |                     |
| Idle for 31+ days                     | 80%              |                            |                                                          |                     |
|                                       |                  |                            |                                                          |                     |
| Config Status: All 🗸 Sea              | rch: Search Type | e 🗙 Search                 | Q Search Clear                                           | Refresh             |
| COS Configuration Name                | Org Unit ID      | Status                     | COS Service<br>Devices / Last Testing Devices<br>CheckIn | COS Locations       |
| DRC INSIGHT Servers CM CH             | 122207           | FUNCTIONAL                 | 2 9/25/20 9:26 AM 19996                                  | 1                   |
|                                       |                  |                            |                                                          |                     |

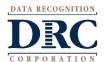

## ••• Enabling *pre*LAS Online Content

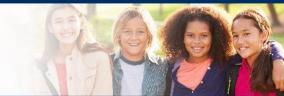

- Click on the Content Management tab
- Check the ELL040 *pre*LAS Online box
- Click Update Configuration
- Note: preLAS Online does not include TTS/HVA nor VSL so you will not be able to click those boxes

|                   | ion > Content Manage |                 |                 |           |                    |                 |            |         |                      |
|-------------------|----------------------|-----------------|-----------------|-----------|--------------------|-----------------|------------|---------|----------------------|
| DRC INS           | IGHT Serve           | rs              |                 |           |                    |                 |            |         | Delete Configuration |
| Org Unit ID: 1222 | 20                   |                 |                 |           |                    |                 |            |         |                      |
| Configura         | ation Information    | Testing Devices | Service Devices | Locations | Content Management | Content Hosting | Deployment |         |                      |
| Enable Cont       | tent Management 🧲    | D               |                 |           |                    |                 |            | Upo     | date Configuration   |
|                   | Admin                |                 |                 |           |                    |                 |            | TTS/HVA | VSL                  |
|                   | ELL030 LAS Links     |                 |                 |           |                    |                 |            |         |                      |
|                   | ELL040 preLAS Onli   |                 |                 |           |                    |                 |            |         |                      |
|                   |                      | •               |                 |           |                    |                 |            |         |                      |

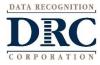

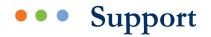

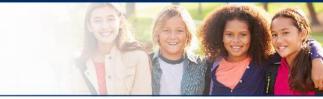

| DRC Customer S                            | ervice – Texas                    |
|-------------------------------------------|-----------------------------------|
| Toll Free: 833-867-5679 Option 1          | Toll Free: 833-867-5679 Option 2  |
| Order Support                             | Technical Support                 |
| Texas Order Support Email:                | Texas Technical Support Email:    |
| ASOrderTX@datarecognitioncorp.com         | LASTechTX@datarecognitioncorp.com |
| Customer Service Hours: 8:<br>www.LASLink |                                   |

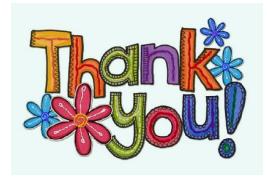

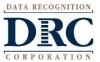